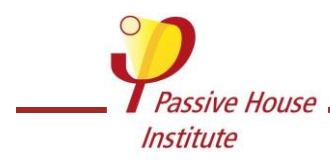

# **Pasif Ev Bina Sertifikası için Pencere Profillerinin Hesaplanması ve Pencere Montajı ile ilgili Teslim Edilecek Belgeler**

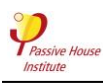

Temel olarak, test uzmanının kontrol amacıyla hesaplamaları yapmasına destek olacak tüm belgeler sunulmalıdır. Spesifik olarak, bu belgeler aşağıdaki gibidir:

- 1. Pencere profilinin gerçek ölçekli CAD çizimleri. Çizimlerde kullanılan malzemeleri açıkça belirtmek gerekmektedir.
- 2. Cam kenarındaki ısı köprüsü katsayısı da hesaplandıysa:
	- a. Kullanılan camın U-değerinin tam olarak EN ISO 673 veya ISO 15099'a göre 2 ondalık basamağa kadar doğrulanması.
	- b. Kullanılan cam ara parçasının PHI sertifikası yoksa adı ve üreticisinin, 'Warm Edge' Çalışma Grubu veri sayfası veya malzemeleri ve ısıl iletkenliklerini gösteren ayrıntılı CAD çizimleri.
- 2. Kurulum durumunun gerçek ölçekli CAD çizimleri. Hava sızdırmaz tabaka tüm detaylarıyla çizilmeli ve açıklanmalıdır. Çizimlerde kullanılan malzemeleri açıkça algılamak mümkün olmalıdır.
- 3. İlgili standartlar (örn. ISO 10077-2, ISO 10456, DIN 4108-4) veya ETA, DIBt veya eşdeğer sertifikalar uyarınca tüm malzemelerin ısıl iletkenlik değerinin doğrulanması. Tereddüt halinde, ölçülen değerlere 1,25 faktörü eklenmelidir.
- 4. Aşağıdaki kesite göre tüm adımların takip edilebileceği ısıl özelliklerin belirlenmesine ilişkin bir rapor hazırlanmalıdır.

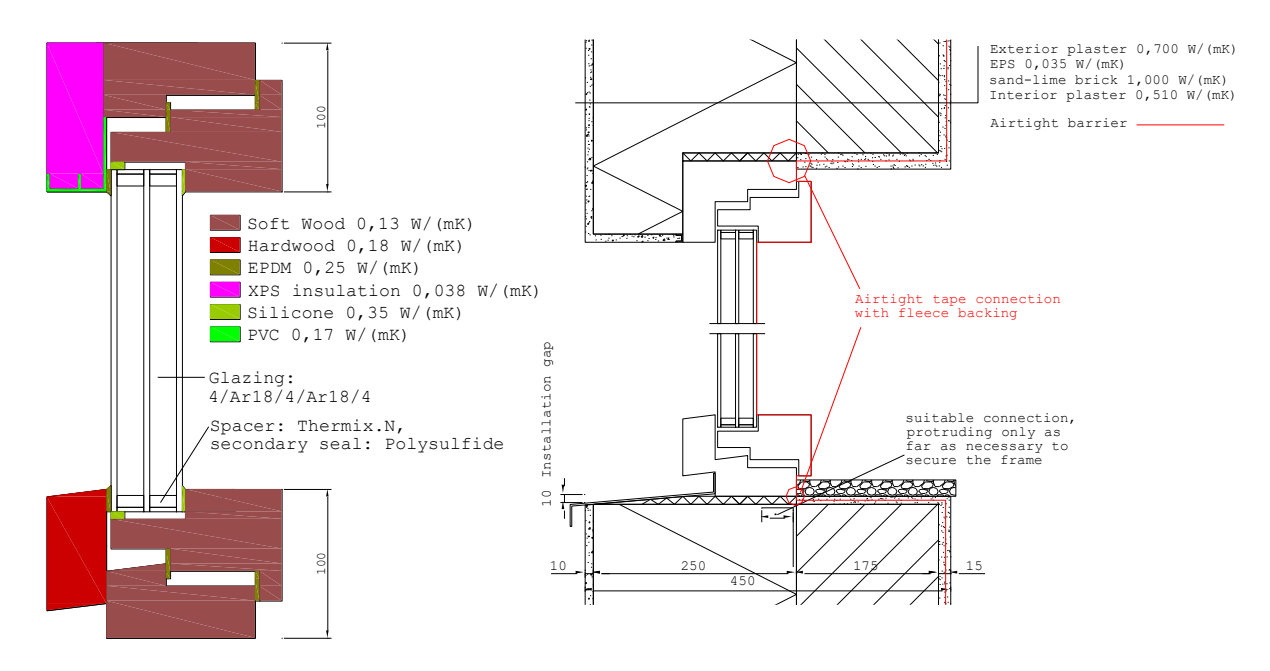

*Şekil 1: Pencere doğramasının çizimi ve gerekli bilgilerle birlikte kurulum durumu örneği.*

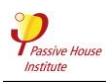

# **PHPP'de giriş için pencerelerin karakteristik değerlerinin beş adımda hesaplanması:**

### **Adım 1: Pencere çerçevesinin doğrama ısı transfer katsayısının belirlenmesi U<sup>ç</sup> (W/(m²K))**

2 boyutlu ısı akışı programı kullanarak pencere çerçevesini modelleyin. Cam bölmenin yerine, bölmeyle tamamen aynı geometriye ve 0,035 W/(mK) ısıl iletkenliğe sahip bir kalibrasyon paneli kullanın. Kalibrasyon paneli ve pencere çerçevesinin yüksekliği 400 mm'dir. Sınır koşullarını DIN EN ISO 10077-2'ye uygun olarak, ancak -10°C dış ortam sıcaklığında seçin. Bu, bir ısı akışına (W/m) neden olur.

Isı akışını, kalibrasyon panelinin U değerini ve kalibrasyon panelinin uzunluğunu ve pencere çerçevesini kullanarak, Şekil 2'deki formüle göre U çerçeve'yi hesaplayın.

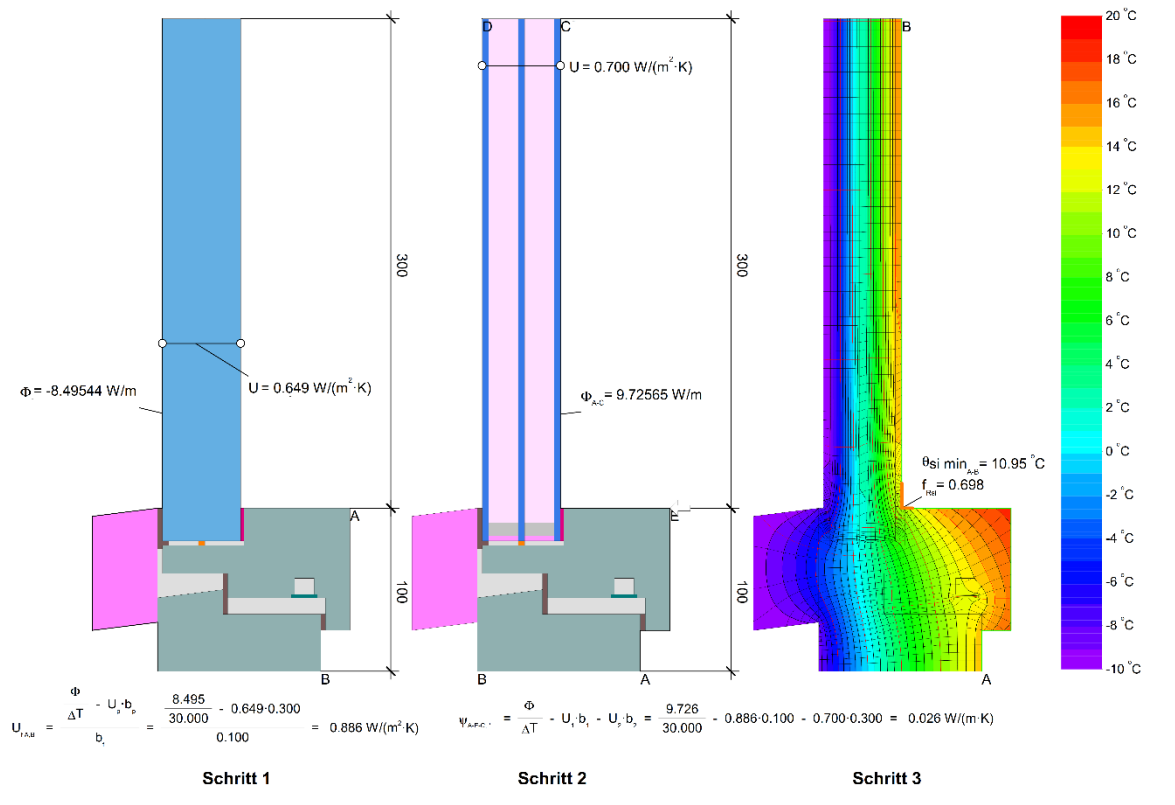

Fig.

*Şekil. 2:Adımlar 1, 2 ve 3*

#### **Adım 2: Cam kenarındaki ısı köprüsü kayıp katsayısının belirlenmesi Ψc (W/(mK))**

Adım 1'de kullanılan modelde, kalibrasyon paneli yerine orijinal camı kullanın, modelde başka herhangi bir değişiklik yapmayın. Hala toplam 400 mm yüksekliğe sahip olacak. Ara parçalar için, mümkünse PHI sertifikasyonundaki 2 kutulu modelleri kullanın. Gaz dolumu için, camın istenen Udeğerinden, cam bölmelerin yanı sıra aralarındaki boşlukların kalınlığından ve sınır koşullarıyla bağlantılı olarak bunların ısıl iletkenliklerinden kaynaklanan bir ısıl iletkenlik kullanın. Bu, bir ısı akışına (W/m) neden olur.

Şekil 2'deki formüle uygun olarak, bu ısı akışı değerini, camın U değerini, Adım 1'deki U<sub>cerceve</sub> değerlerini ve camın ve kalibrasyon panelinin yanı sıra pencere çerçevesinin uzunluğunu kullanarak Ψcam'ı hesaplayın.

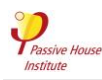

## **Adım 3: Sıcaklık faktörünün belirlenmesi fRsi = 0.25 m²K/W (-)**

Adım 2'deki modeli kullanın ve iç sınır koşulu için 0,25 m²K/W'lik bir ısı iletim direnci girin. Havalandırılmayan veya az havalandırılan, iç mekan havasıyla temas halinde olan tüm alanları silin. Aksi takdirde modelde herhangi bir değişiklik yapmayın. Simülasyon, iç yüzeyde en az bir sıcaklıkla sonuçlanacaktır. f<sub>Rsi</sub>'yi aşağıdaki formüle göre belirleyin

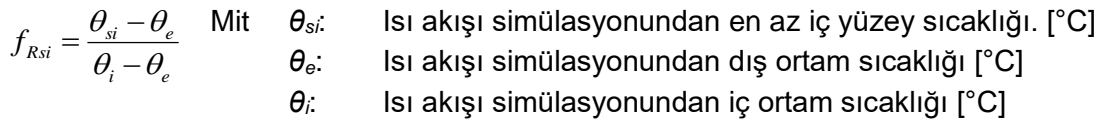

#### **Adım 4: Yalıtım ısı köprüsü katsayısının belirlenmesi Ψ<sup>y</sup> (W/(mK))**

Pencerenin montajının yapılacağı duvarı modelleyin ve 1. Adımdaki pencere çerçevesinin modelini yerleştirin. Model, 1. Adımdaki ile tam olarak eşleşmelidir. Kural olarak, duvar yüksekliği en az 3 kez 1010 mm kalınlığında olmalıdır. Bu, bir ısı akışına (W/m) neden olur.

Isı akışını, duvarın U-değerini ve uzunluğunu ve Adım 1'deki pencere modelinin ısı akışını kullanarak Sekil 3'teki formüle göre kurulum ısı köprüsü katsayısı Ψ<sub>v</sub>'ı hesaplayın.

#### **Adım 5: Montaj durumunun sıcaklık faktörünün fRsi = 0,25 m²K/W (-) belirlenmesi**

Adım 4'teki modeli kullanın ve iç sınır koşulu için 0,25 m²K/W'lik bir ısı iletim direnci girin. Havalandırılmayan veya az havalandırılan iç mekan havasıyla temas halinde olan tüm alanları silin. Aksi takdirde modelde herhangi bir değişiklik yapmayın. Simülasyon, kurulum durumunun iç yüzeyinde en az bir sıcaklık ile sonuçlanacaktır - en soğuk nokta için ölçüm aralığının cam kenarını içermeyecek şekilde seçilmesine dikkat edin. Adım 3'teki formüle göre f<sub>Rsi</sub>'yi belirleyin.

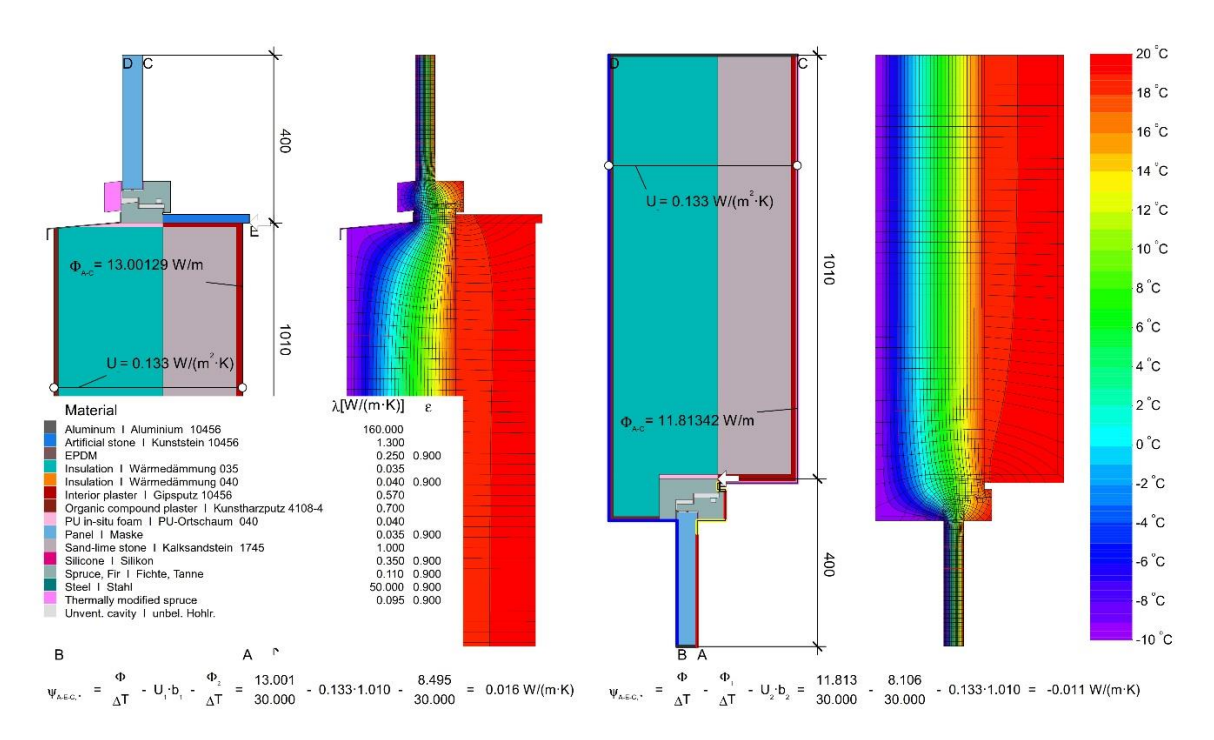

*Şekil 3: Adım 4*